# Mehr Sicherheit für Ihr Depot

Durch das Setzen von Limits Chancen erhöhen und Verluste minimieren.

Schneller reagieren bei volatilen Märkten: Mit der automatisierten Limit-Funktion bietet ebase insbesondere sicherheitsorientierten Kunden die Möglichkeit, Marktchancen optimal auszuschöpfen und dabei Verlustrisiken ganz gezielt einzudämmen.

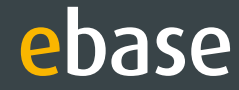

Bei positiver Wertentwicklung des Investmentfonds wird Ihr dynamisches Stop Loss Limit in dem von Ihnen vorgegebenen Abstand automatisch nach oben "mitgezogen".

### Gewinne automatisch absichern

Fallen die Kurse, sichert das automatisch angepasste dynamische Stop Loss Limit Ihre Kursgewinne ab.<sup>1</sup>

Bei einer negativen Wertentwicklung wird Ihr dynamisches Stop Buy Limit in dem von Ihnen vorgegebenen prozentualen Abstand automatisch nach unten "mitgezogen".

Abgabe einer Limit Order bei einem Fondskurs von 100 Euro Festlegen des dynamischen Stop Loss Limits bei 10 % = 90 Euro Positive Wertentwicklung des Fonds: 120 Euro Autom. Anpassung des Dynamischen Stop Loss Limits von 10 % = 108 Euro

# **> Dynamische Limits**

"Verluste begrenzen und gleichzeitig Gewinne laufen lassen" – diese Investment-Strategie sicherheitsorientierter Anleger wird mit den dynamischen Limits jetzt auch für Investmentfonds-Kunden von ebase ganz einfach und automatisiert umsetzbar.

### Zum richtigen Zeitpunkt einsteigen

Steigen die Kurse wieder, sichert die angepasste Stop Buy Grenze den günstigeren Einstiegskurs ab.1

Ein Unterschreiten der nachgezogenen Grenze von 108 Euro löst automatisch eine Transaktion (Verkauf oder Umtausch) aus.<sup>2</sup>

### Beispiel:

Ein Überschreiten der nachgezogenen Grenze von 88 Euro löst automatisch eine Transaktion (Kauf) aus.<sup>2</sup>

### Beispiel:

Abgabe einer Limit Order bei einem Fondskurs von 100 Euro Festlegen des dynamischen Stop Buy Limits bei 10 % = 110 Euro Negative Wertentwicklung des Fonds: 80 Euro Autom. Anpassung des dynamischen Stop Buy Limits bei 10 % = 88 Euro

# Dynamisches Stop Loss Limit (Verkauf von Fondsanteilen) Dynamisches Stop Buy Limit (Kauf von Fondsanteilen)

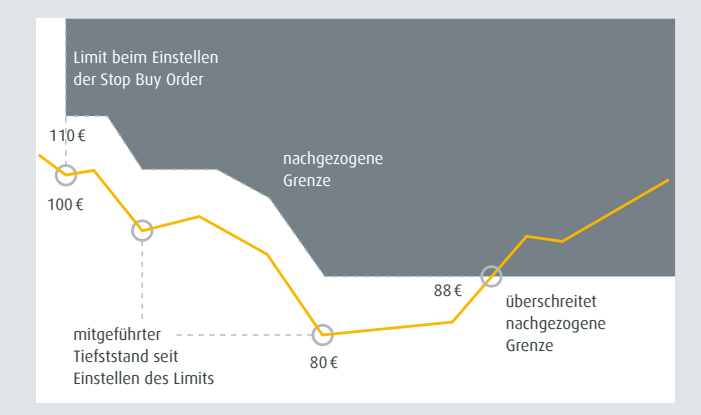

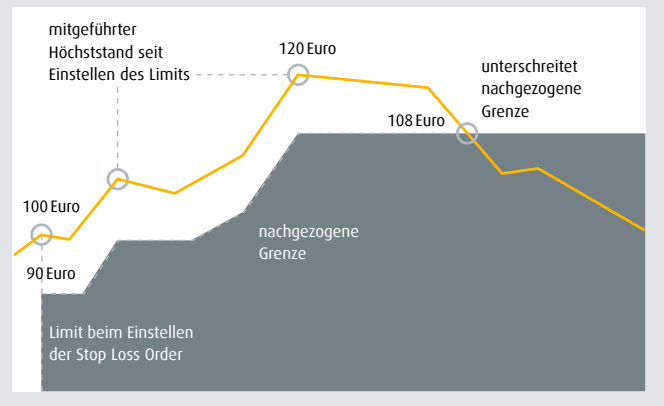

<sup>1</sup> Hinweis: Eine rechtsverbindliche Zusage einer Kursanpassung wird von der European Bank for Financial Services GmbH (ebase®) nicht gegeben. Insofern ergibt sich die Chance, aber nicht der Anspruch auf einen besseren Ausführungskurs. Der tatsächliche Abrechnungskurs des Limitauftrags kann sowohl über als auch unter Limitkurs liegen. Bitte beachten Sie auch das jeweils aktuell gültige Preis- und Leistungsverzeichnis für Depots und Konten bei ebase unter www.ebase.com.

2 Eine Order wird an die zuständige Kapitalverwaltungsgesellschaft weitergeleitet.

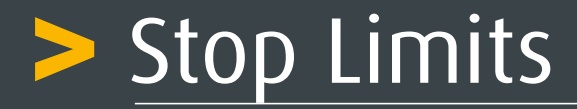

# Verkaufslimits verbindlich festlegen

Bei Erteilung der Order wird der gewünschte Limitkurs bzw. Differenzwert (Abstand zum tatsächlichen Preis) verbindlich festgelegt als prozentualer Wert oder in der jeweiligen Fondswährung. Sobald dieser Grenzkurs erreicht ist, wird automatisch die Transaktion (Verkauf oder Umtausch) ausgelöst.2

Bei Erteilung der Order wird der gewünschte Limitkurs bzw. Differenzwert (Abstand zum tatsächlichen Preis) verbindlich festgelegt – als prozentualer Wert oder in der jeweiligen Fondswährung. Sobald dieser Grenzkurs erreicht ist, wird automatisch die Transaktion (Kauf) ausgelöst.2

# Kauflimits verbindlich festlegen

Neben dem Einsatz dynamischer Limits haben ebase Kunden auch die Möglichkeit, traditionelle Stop Limits zu setzen. Hier wird für den Kauf- bzw. Verkaufsauftrag eine fixe Preisgrenze festgelegt. Die Order wird erst nach Erreichen dieser Stopmarke (Limit) ausgeführt und an die zuständige Kapitalverwaltungsgesellschaft weitergeleitet.

# Stop Loss Limit (Verkauf von Fondsanteilen) Stop Buy Limit (Kauf von Fondsanteilen)

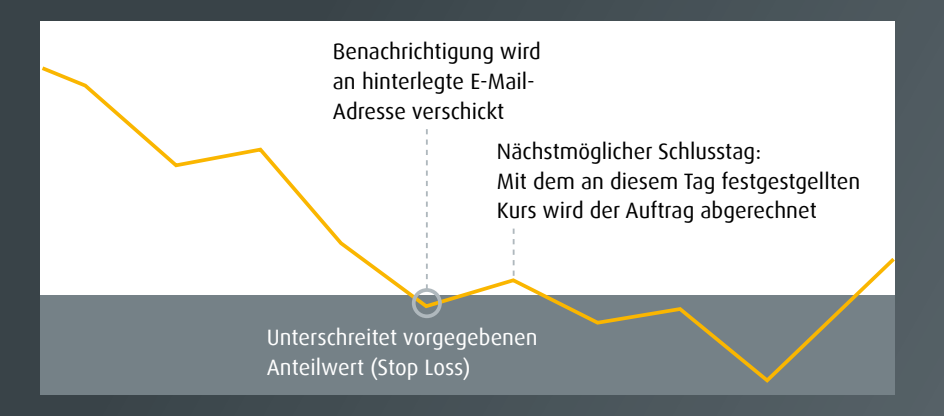

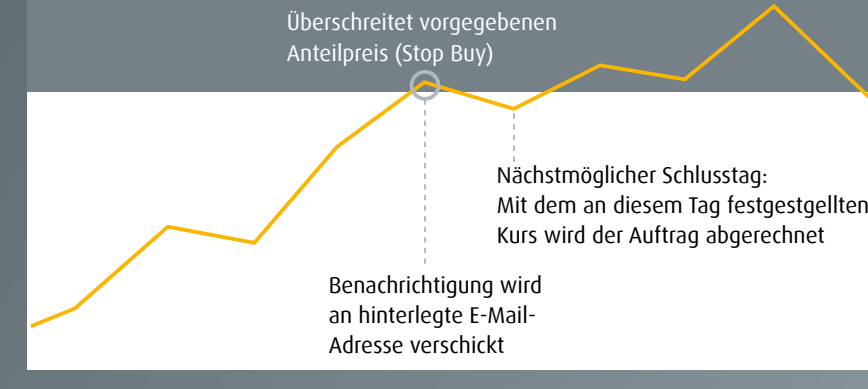

2 Eine Order wird an die zuständige Kapitalverwaltungsgesellschaft weitergeleitet.

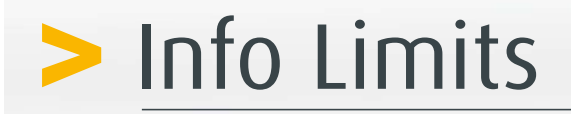

# Immer optimal informiert

Für die Limits Stop Loss und Stop Buy können alternativ auch so genannte Info Limits eingerichtet werden. Beim Erreichen des jeweiligen Kurswertes wird dann anstatt einer automatischen Transaktion, der Versand einer E-Mail-Information ausgelöst.

# Jetzt ganz einfach und schnell Limitaufträge einrichten:

Klicken Sie in Ihrem Online-Banking auf den Menüpunkt "Transaktionen" und wählen Sie die Kategorie "Limitorientierte Transaktionen" aus. Auf der folgenden Seite können Sie nun Ihr gewünschtes Limit wählen.

Je nach Vereinbarung gibt der Vermittler bzw. der Kunde selbst die (dynamische) Limit Order ab – ganz komfortabel im Online-Zugang von ebase. Dabei lässt sich mit wenigen Klicks definieren, ab welchem Kursrückgang bzw. –anstieg des jeweiligen Fonds eine automatische Transaktion ausgelöst werden soll.

Erfahren Sie in unserem Tutorial, wie Sie die dynamischen Limits einfach und kostenlos einrichten können.

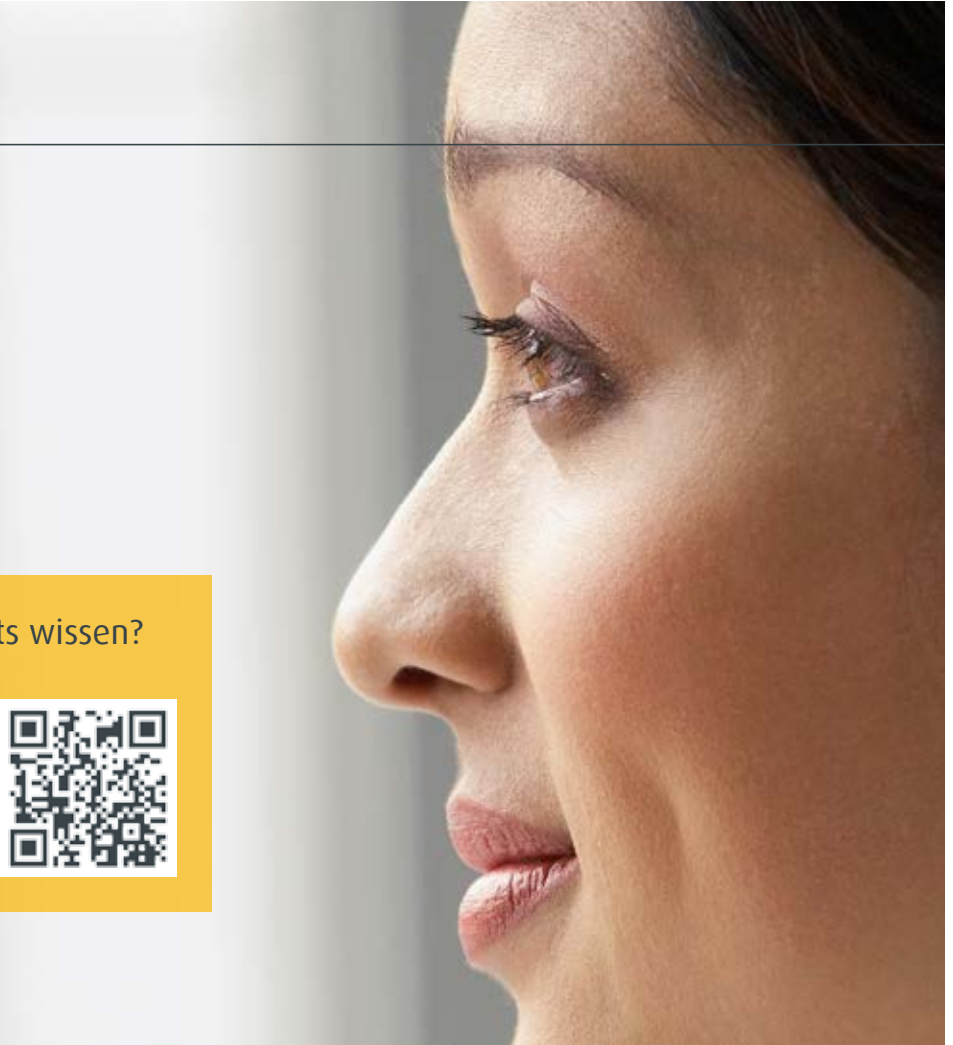

# Sie wollen noch mehr über Limits wissen?

# Sprechen Sie jetzt mit Ihrem Vermittler!

Kundenhotline: +49 89 45460 - 890

European Bank for Financial Services GmbH (ebase®) 80218 München

## Ihr Vermittler

### Bleiben Sie in Kontakt!

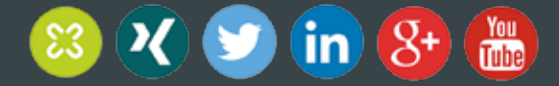

## Risikohinweis

Eine Investition in Fonds unterliegt bestimmten Risiken. Als mögliche Risiken kommen Kursschwankungs- und Kursverlustrisiken, Bonitäts- und Emittentenrisiken, Wechselkurs- oder Zinsänderungsrisiken in Betracht.

Die vorliegende Unterlage beruht auf rechtlich unverbindlichen Erwägungen der European Bank for Financial Services GmbH (ebase®), als depot- / bzw. kontoführende Stelle. Sämtliche Angaben dienen ausschließlich Informations- und Werbezwecken und haben keine Rechtsverbindlichkeit. Die Unterlage ist urheberrechtlich geschützt. Die ganze oder teilweise Vervielfältigung, Bearbeitung und Weitergabe an Dritte darf nur nach Rücksprache und mit Zustimmung der ebase erfolgen. Sofern Lösungskonzepte in der Unterlage enthalten sind, ist ebase jederzeit berechtigt, diese ohne vorherige Ankündigung abzuändern. Ebenso besteht in diesem Fall keine Verpflichtung für die ebase, sich im Sinne eines Marktstandards entsprechend dieser Unterlage zu verhalten. Sämtliche Lösungskonzepte bedürfen einer abschließenden Überprüfung nach Vorlage der verbindlichen rechtlichen bzw. steuerrechtlichen gesetzlichen Vorschriften. Soweit Informationen zu Investmentfonds in der Unterlage enthalten sind, stellen diese lediglich Produktinformationen der die jeweiligen Investmentfonds auflegenden Verwaltungsgesellschaften dar. Somit trägt ebase insbesondere nicht die Haftung für das Handeln und die Informationen der den jeweiligen Fonds auflegenden Verwaltungsgesellschaft. Grundsätzlich sind Wertverluste bei Investmentfonds jederzeit möglich. Bitte beachten Sie deshalb auch die aktuellen Verkaufsunterlagen wie z.B. den jeweils aktuell gültigen Verkaufsprospekt mit ausführlichen Risikohinweisen sowie die Wesentlichen Anlegerinformationen (KID) der fondsauflegenden Verwaltungsgesellschaft.